# *Открытый урок по информатике*

### *«Искусство - выражение самых глубоких мыслей самым простым способом.» Эйнштейн*

### *Компьютерная*

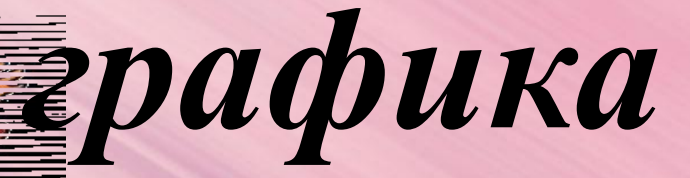

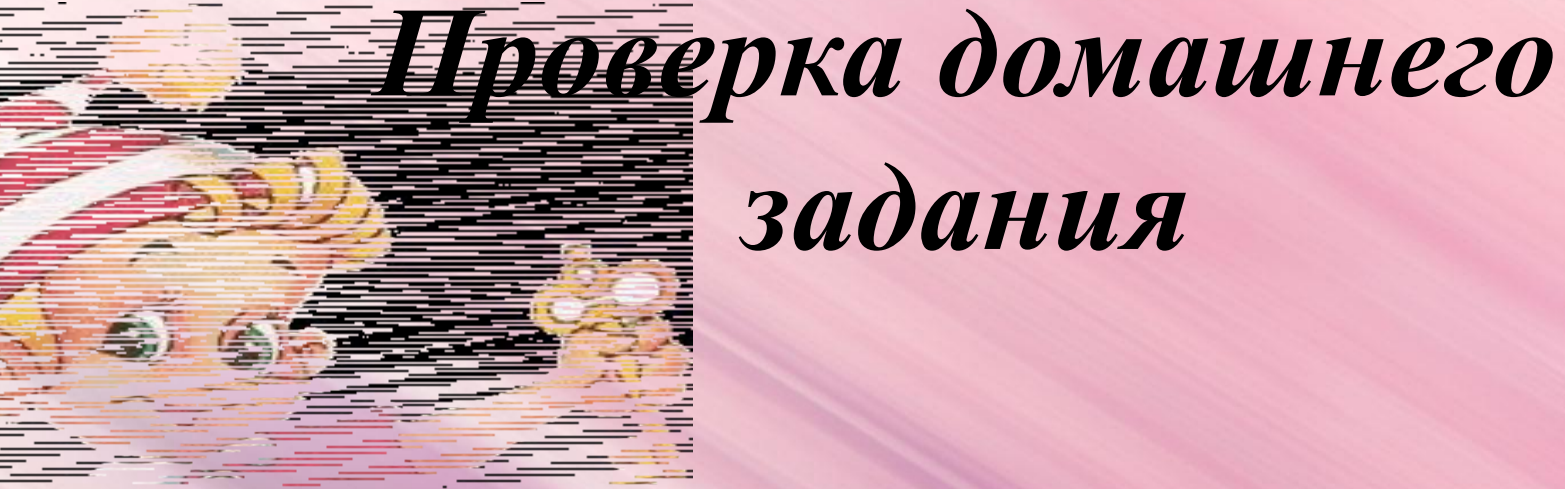

# **<u>2000</u>** задания

 $\bullet$ для записи заглавных букв и знаков над цифрами  $\;$  -  $\;Shift;$ 

*•для перехода на новую строку - Enter;*

*•удаление символа слева от курсора - Backspace;*

*•удаление символа справа от курсора - Delete;*

*•печать только заглавных букв - CapsLock;*

*•перевод курсора <sup>в</sup> конец строки -End;*

 $\bullet$ *выход* из текущего режима - ESC.

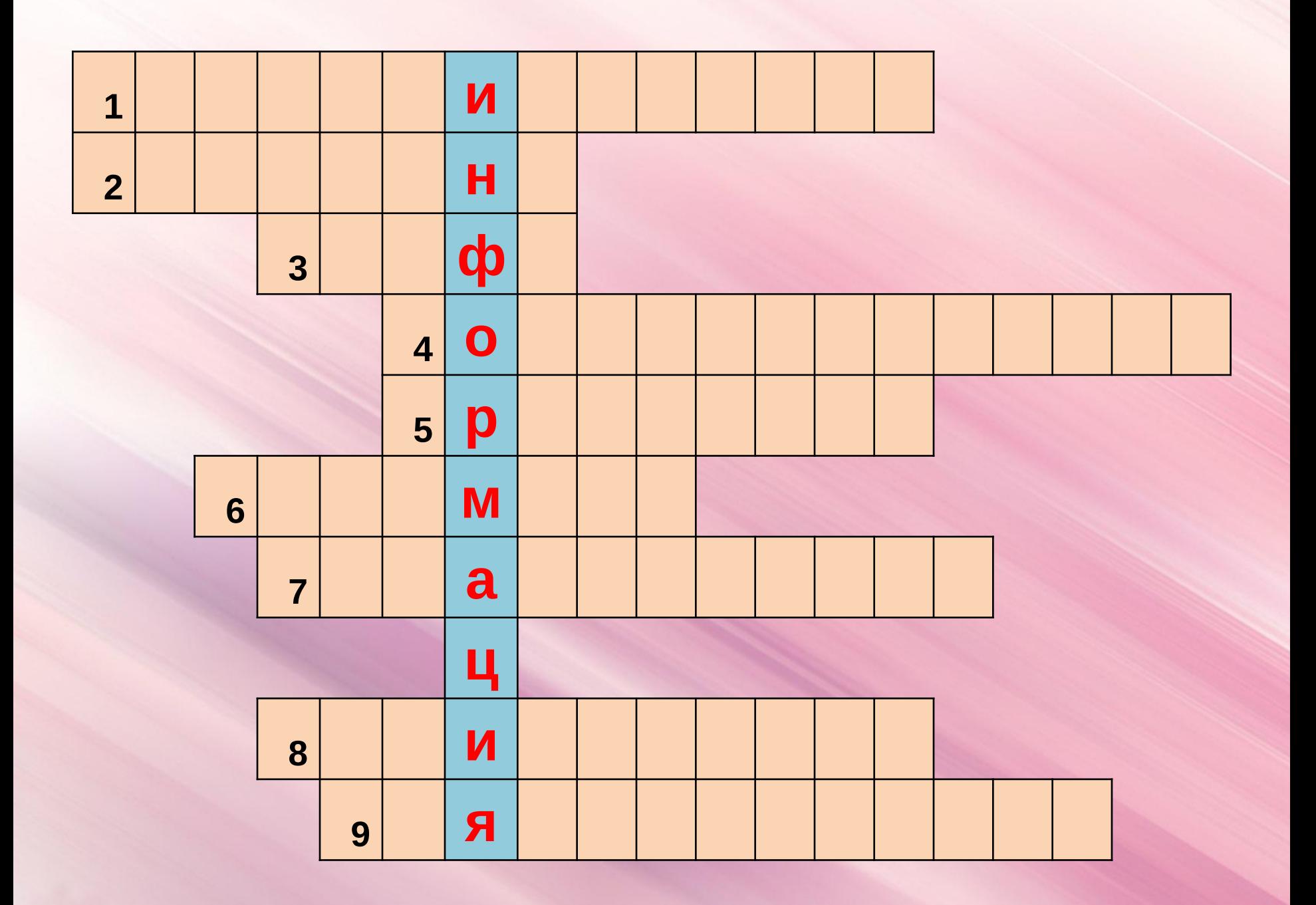

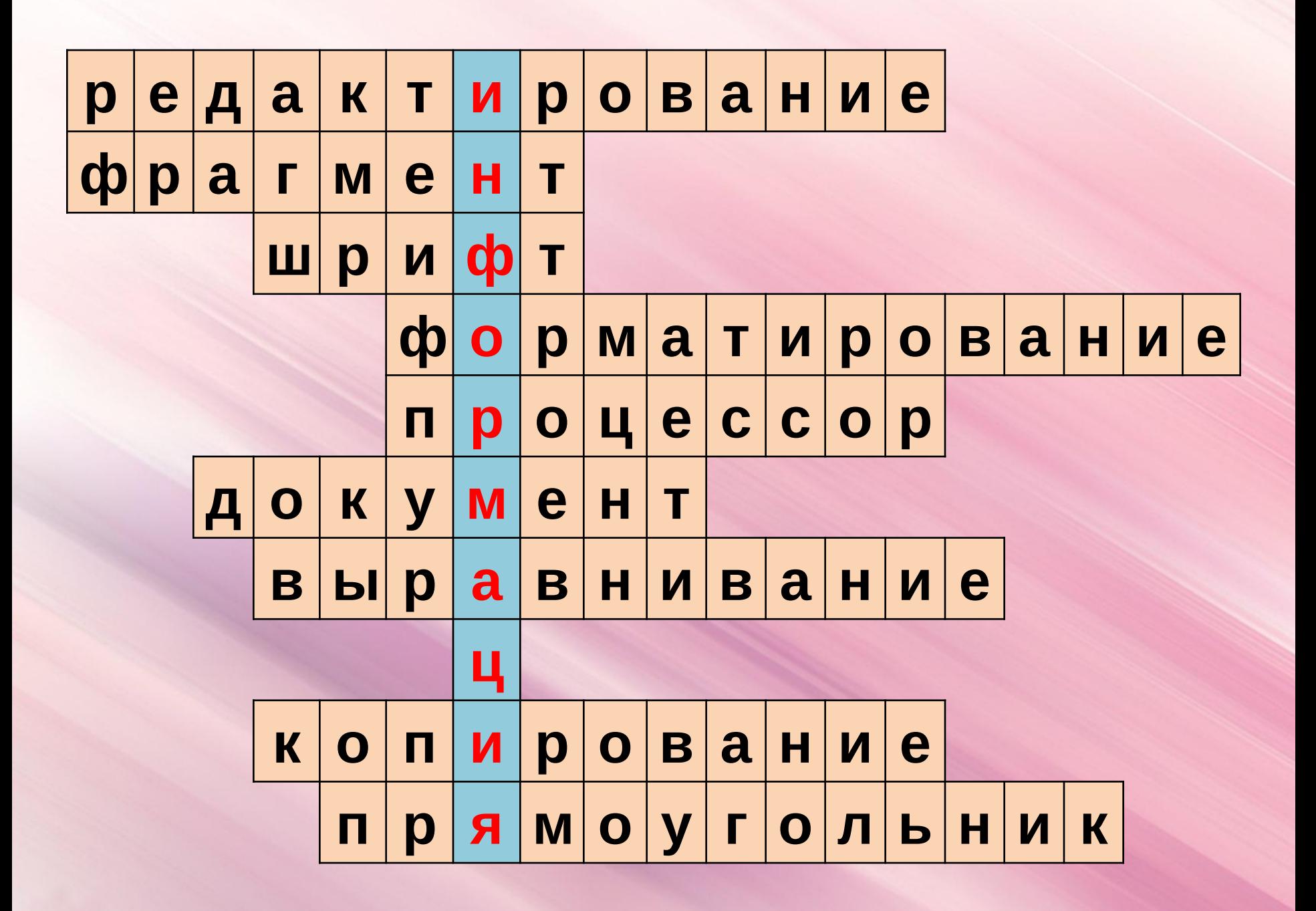

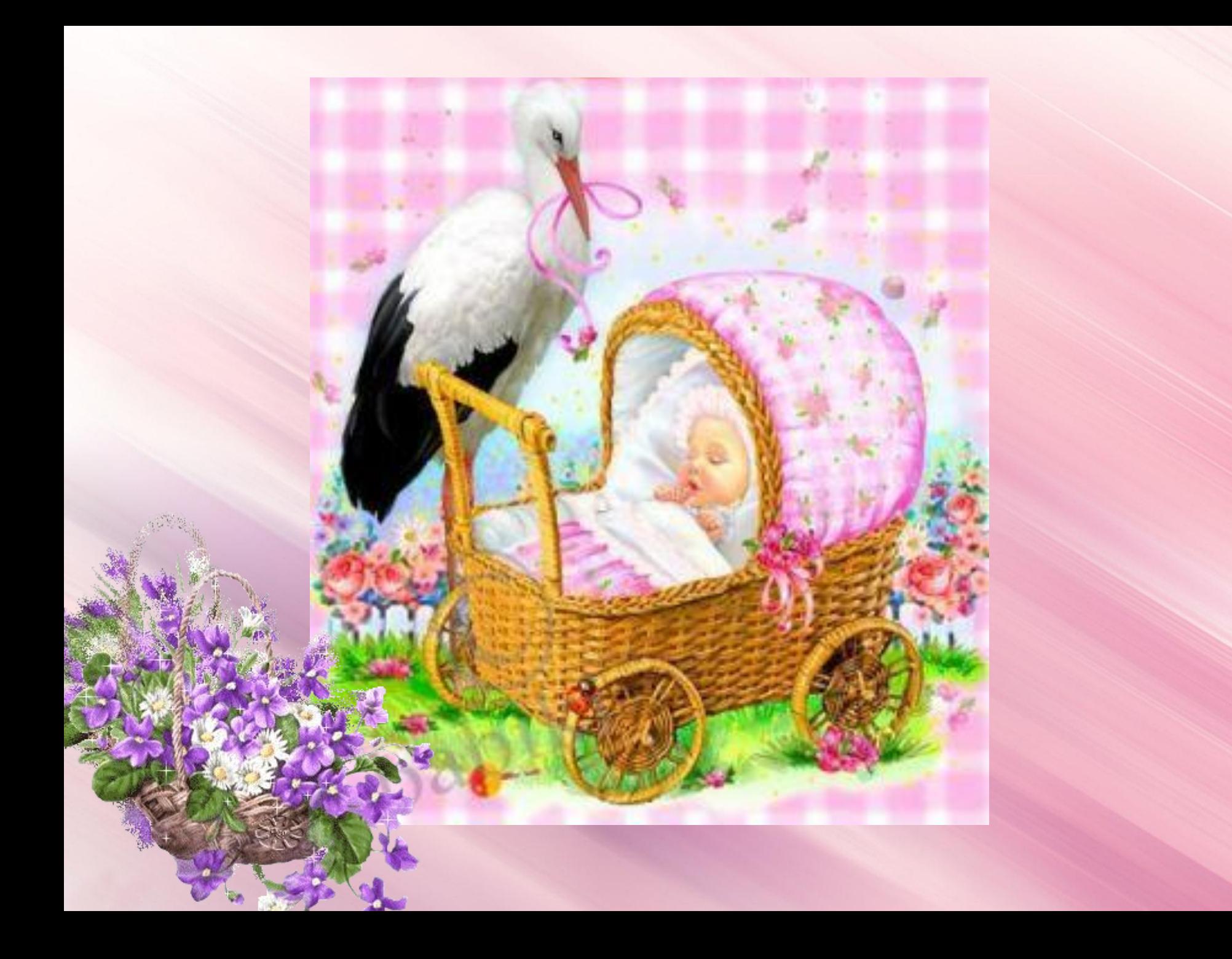

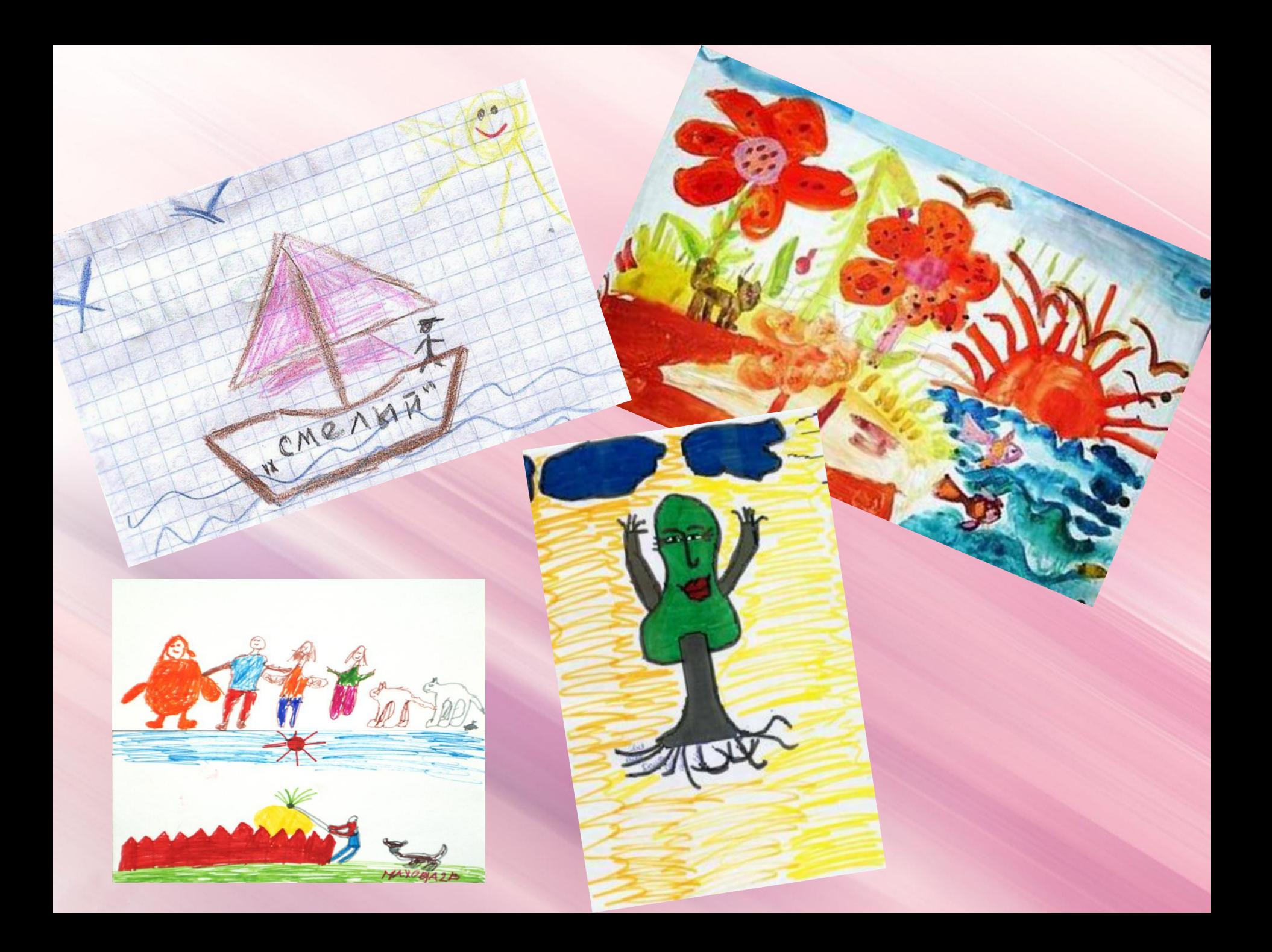

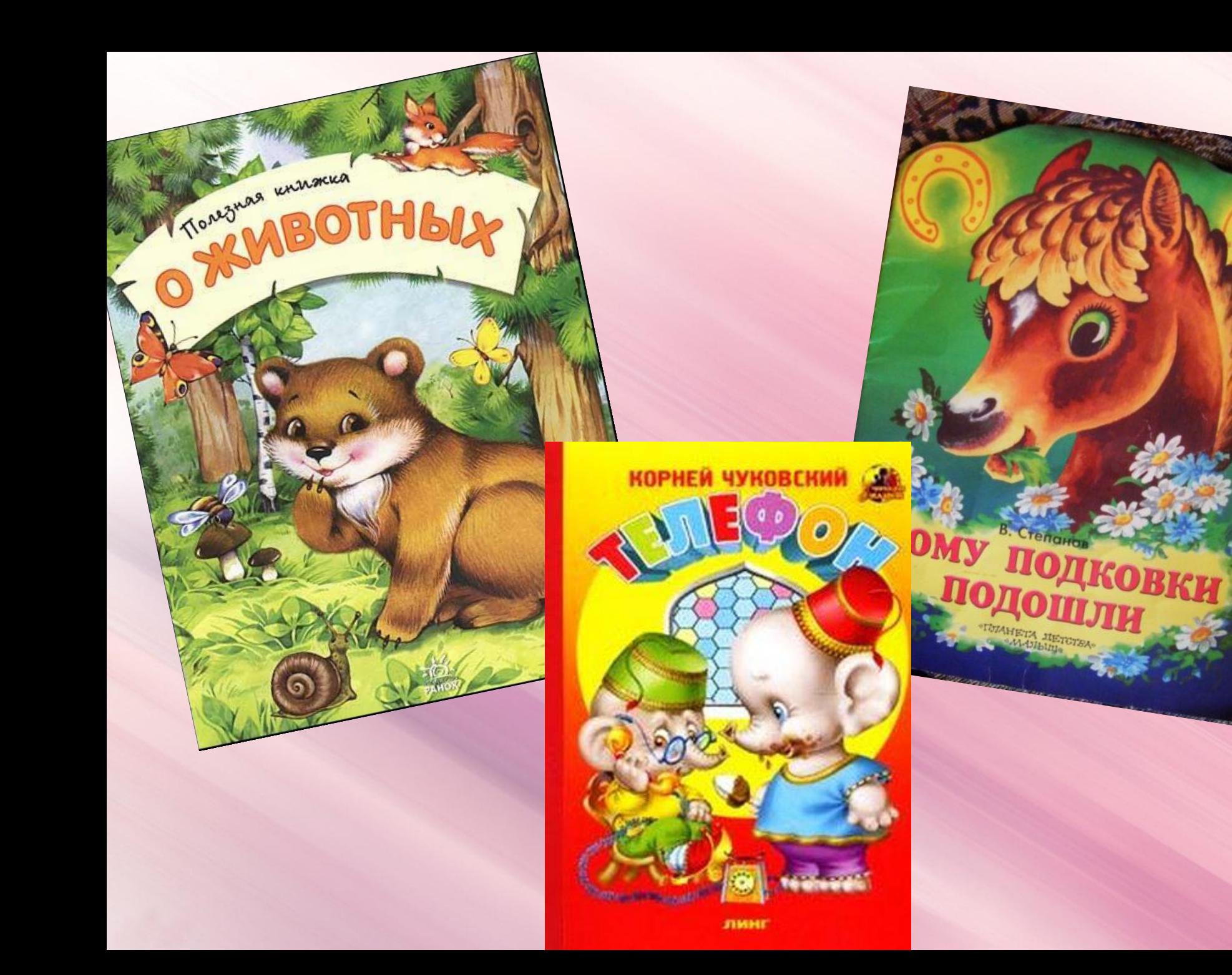

6. С помощью дополнительной литературы и Интернета узнайте 6. С помощью дополнитых илит и подпишите их на схеме.

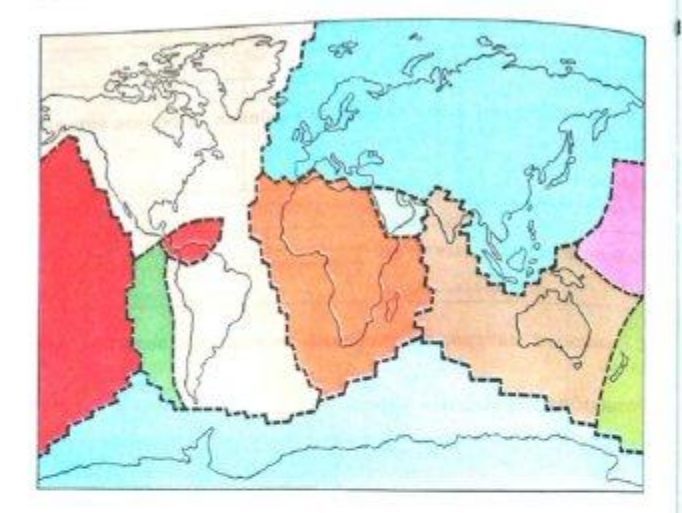

3. Рассмотрите в учебнике иллюстрацию, показывающую разделение смеси с помощью магнита. Объясните, на каких свойствах веществ основан этот способ.

\* Подумайте и предложите (устно) другие способы разделения различных смесей.

4. Рассмотрите рисунок. Модели атомов и молекул простых веществ обведите зеленым карандашом, а модели молекул сложных веществ - красным.

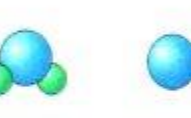

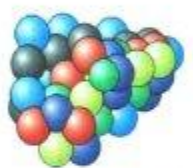

Вещества и явления в окружающем мире

1. Зеленым карандашом подчеркните в списке тела. а красным - вещества.

Метеорит, железо, кусок горной породы, поваренная соль, 8030. песчинка, полиэтилен, сосулька.

2. Приведите свои примеры тел и веществ.

Тела:

32

Вещества:

Молекула кислорода Молекула воды

Атом железа

Молекула белка

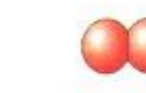

Молекула азота

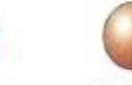

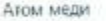

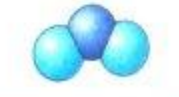

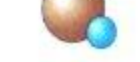

Молекула углекислого газа

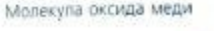

33

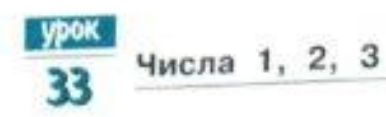

- 1 Проведи прямую линию. Отметь на кей 3 точки, Сколько отрезков получилось?
- 2 Белка сущила 3 гриба на двух ветках. Сколько грибов могло быть на каждой ветке?

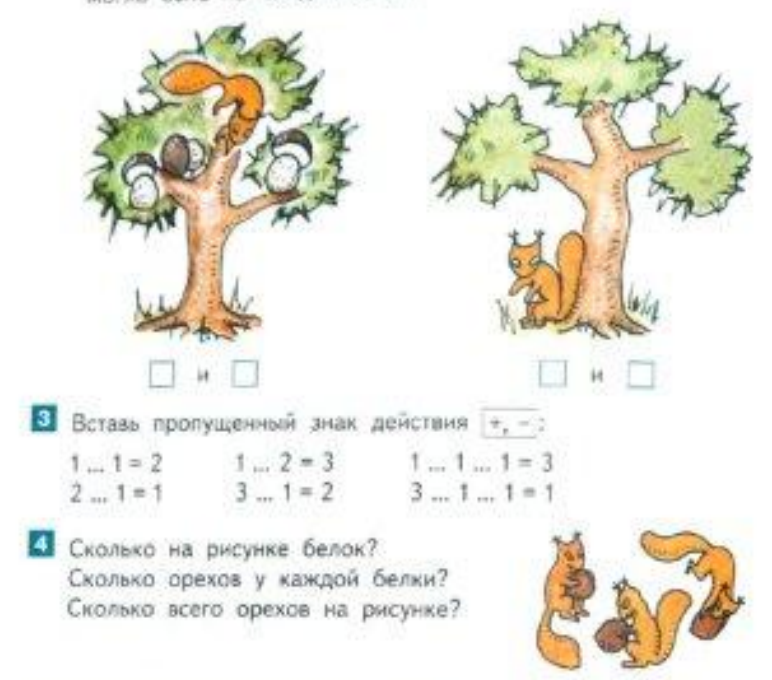

68

Сколько треугольников на рисунке? Сколько прямоугольников? Сколько кругов?  $\breve{\circ}$ Сравни количество кругов и прямоугольников. Сравни количество кругов и треугольников. Сравни количество треугольников. и прямоугольников.  $P$ 

7 Вырежи из бумаги такие фигуры и составь из них квадрат.

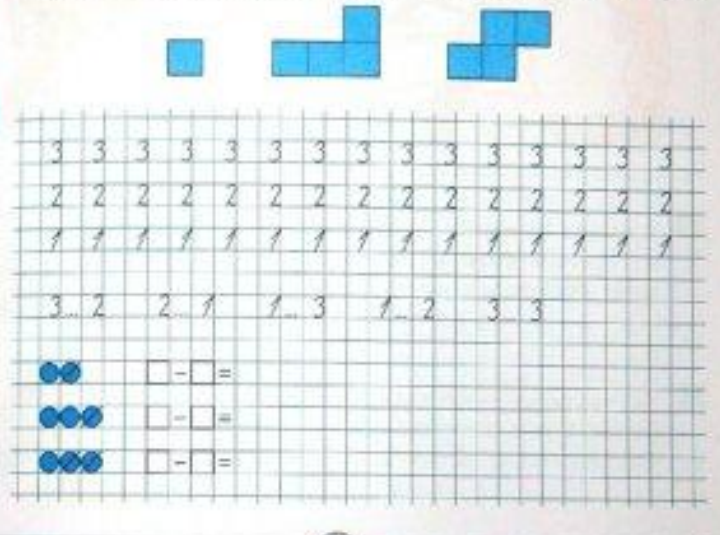

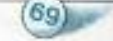

## *Графика***– это изображения, созданные при помощи инструментов рисования и**

### *Компьютерная графика –*

*это разные виды графических изображений создаваемых с помощью* 

*компьютера.*

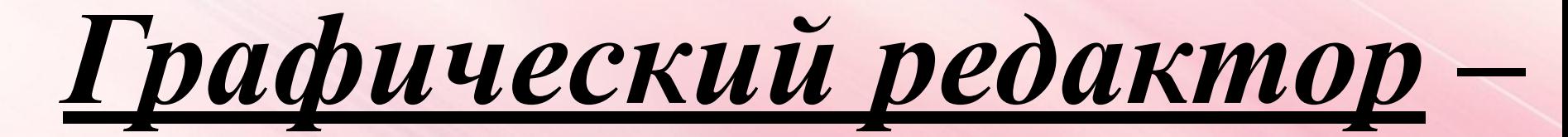

## *программа предназначенная для рисования и обработки изображений.*

#### **Запуск** *PAINT*

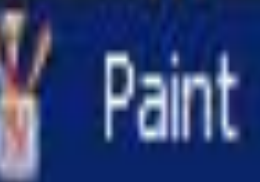

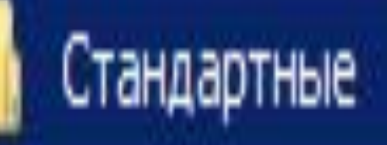

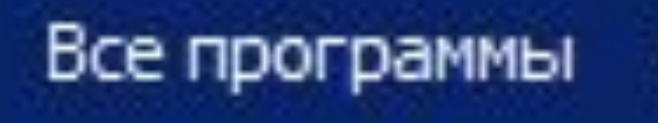

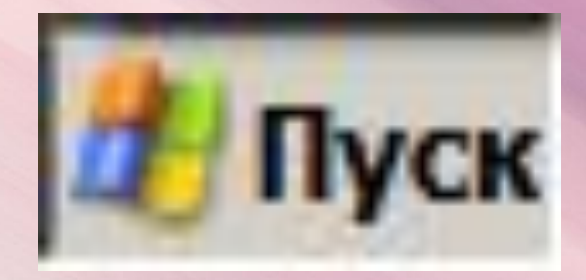

#### **Окно графического редактора Paint**

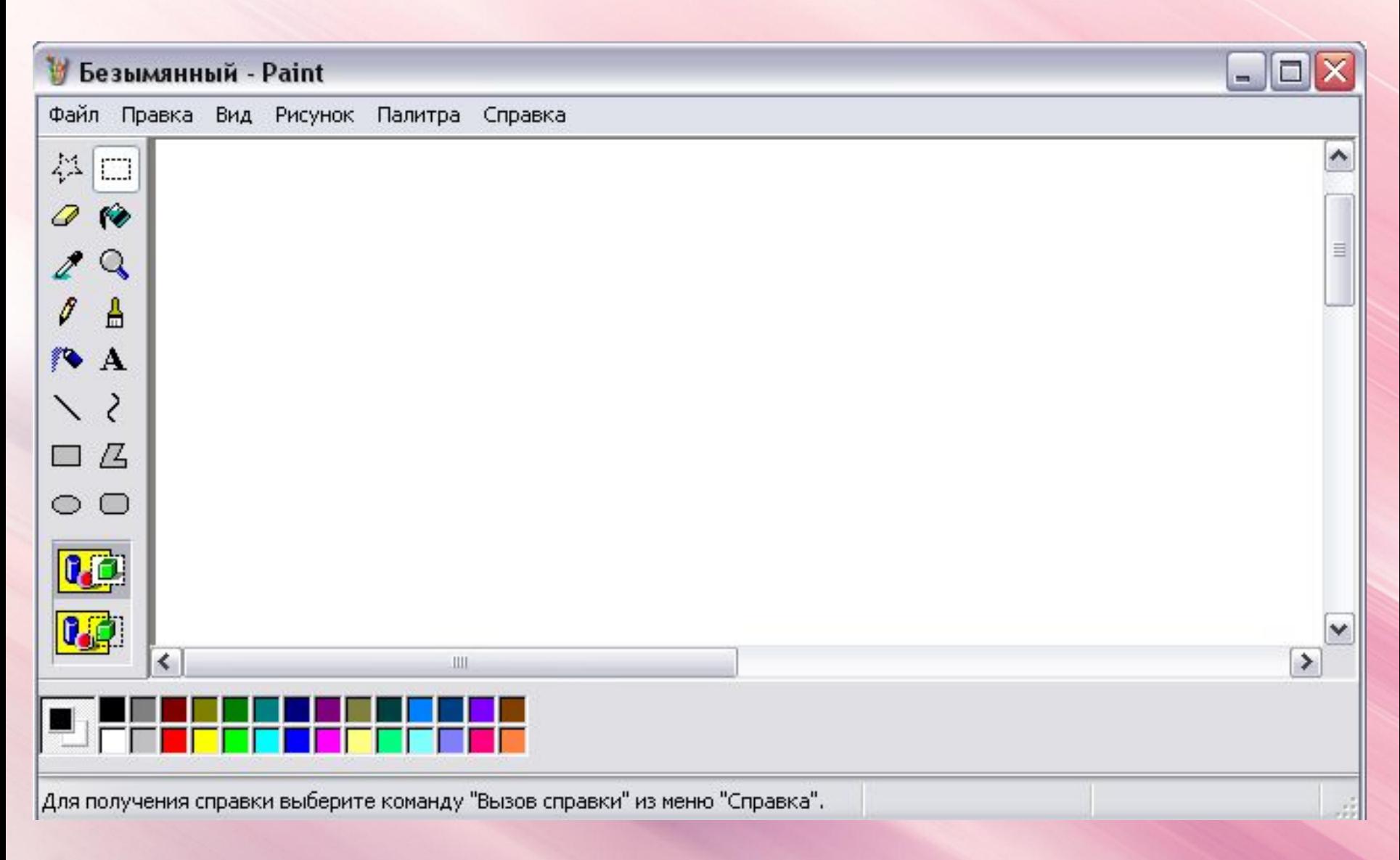

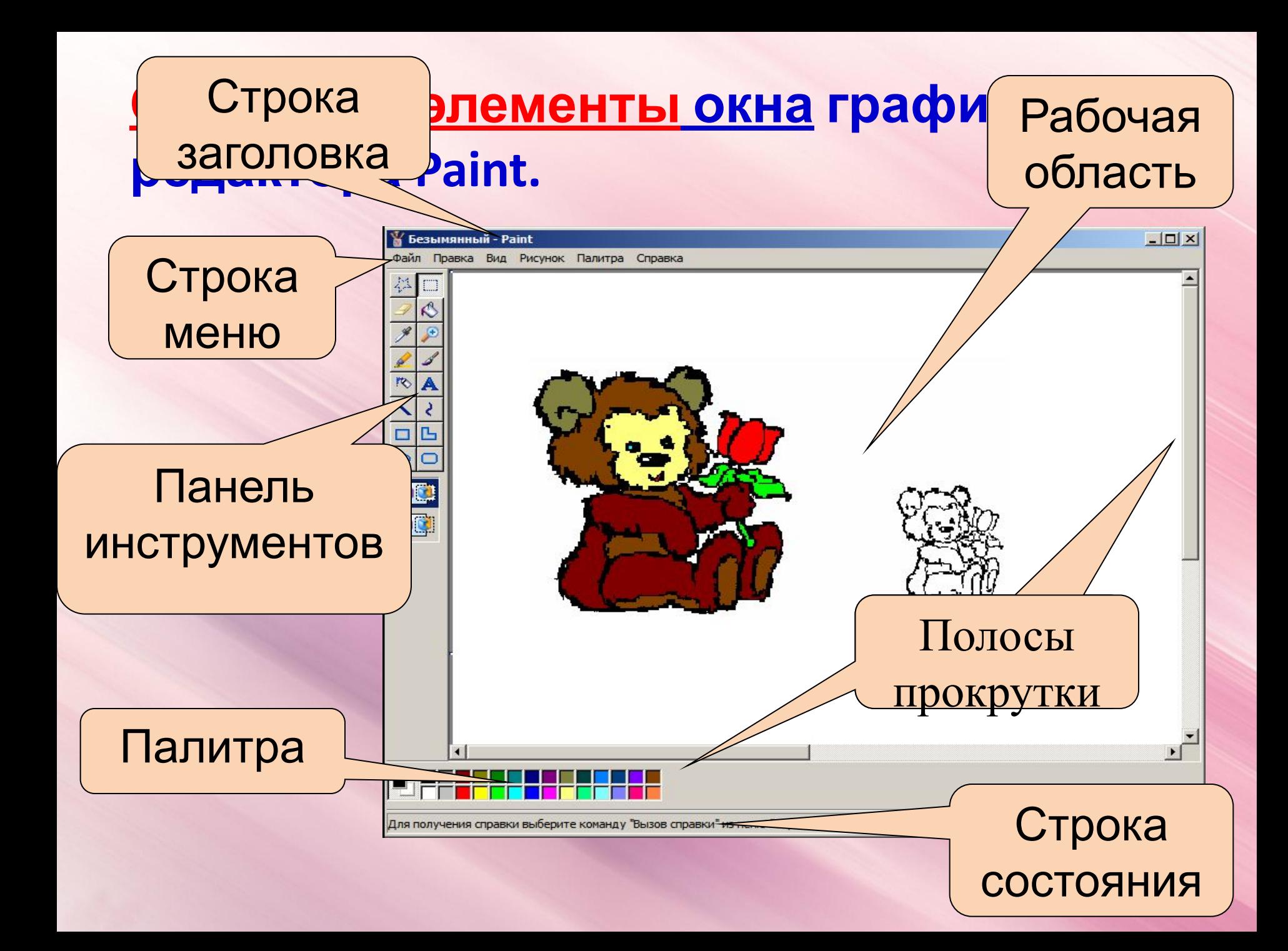

52. Соедините стрелками надписи с соответствующими им элементами рисунка.

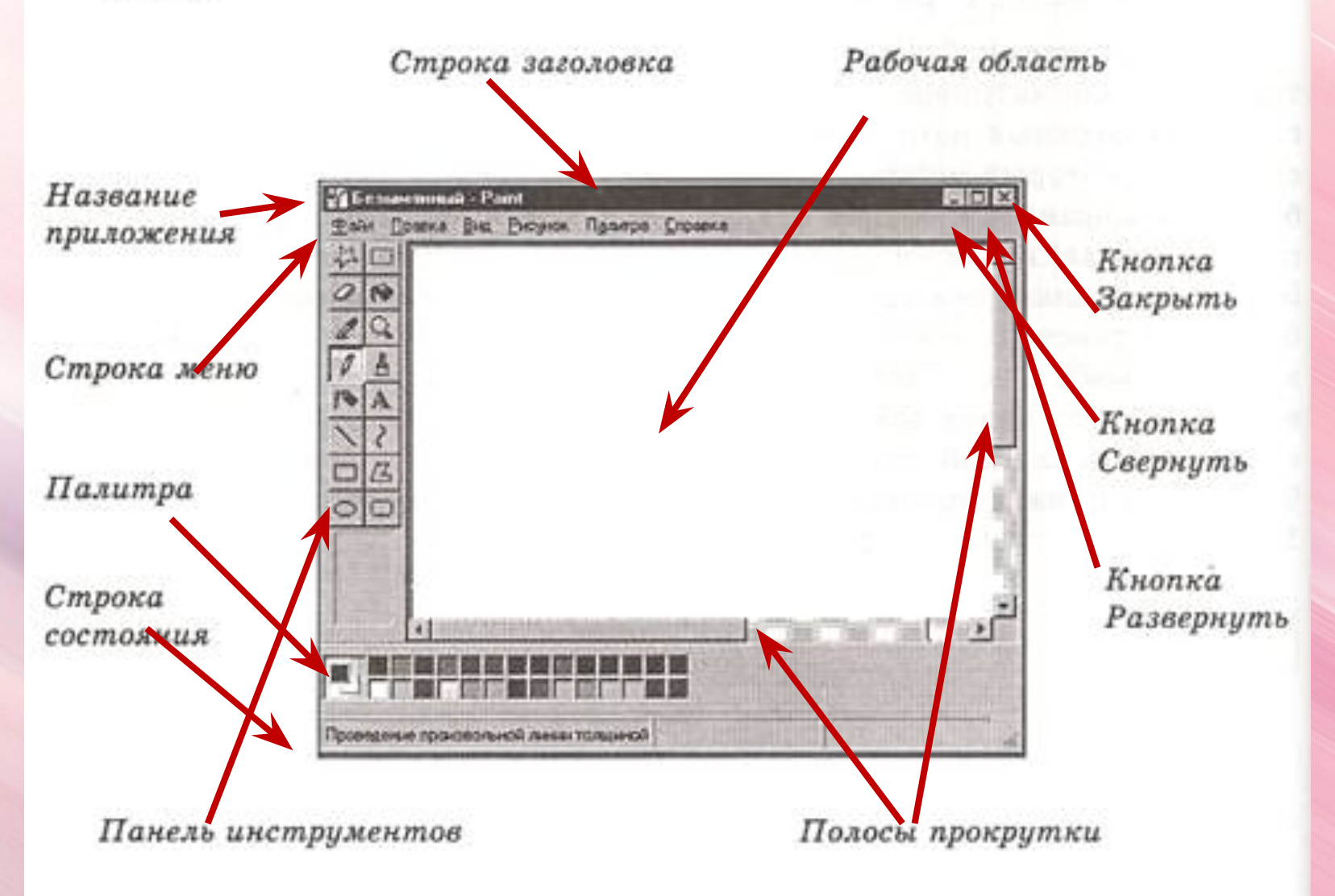

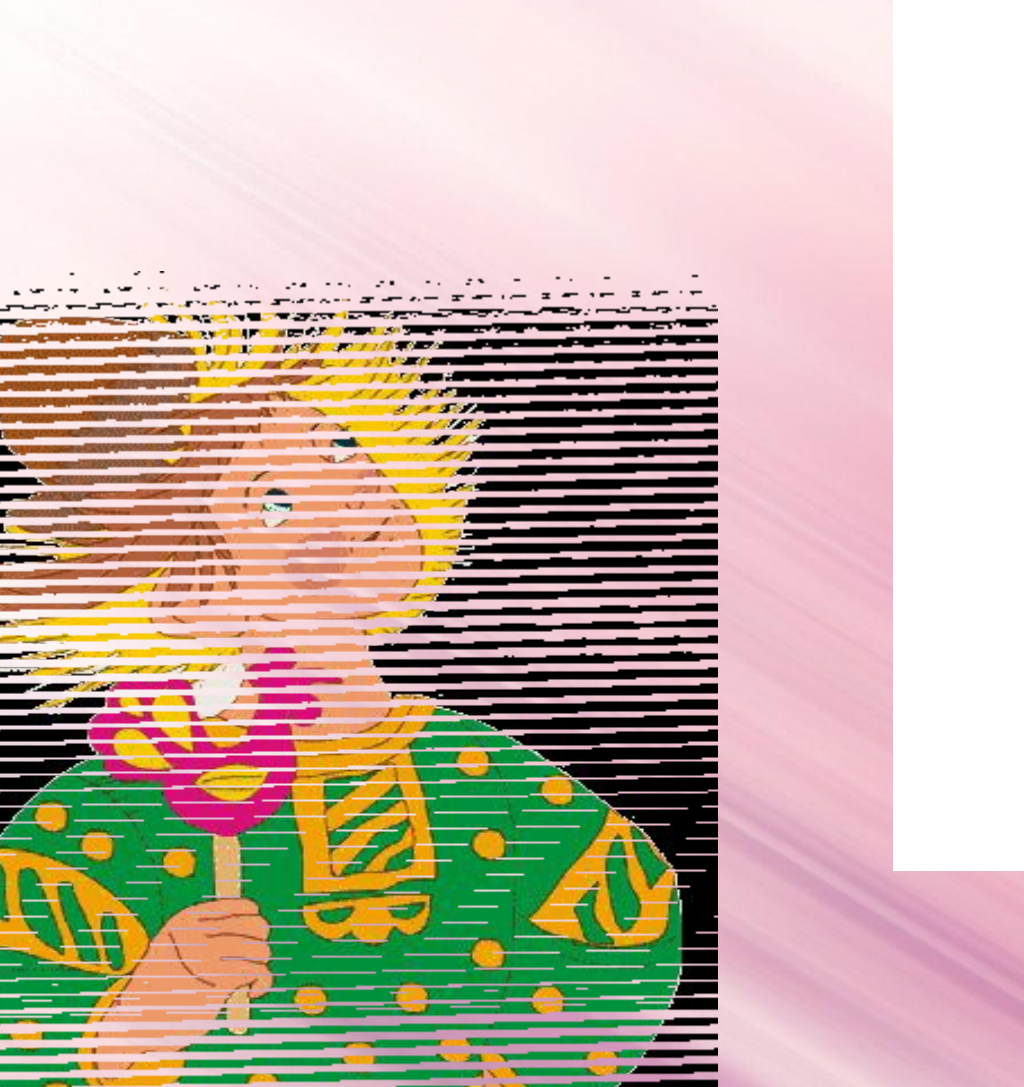

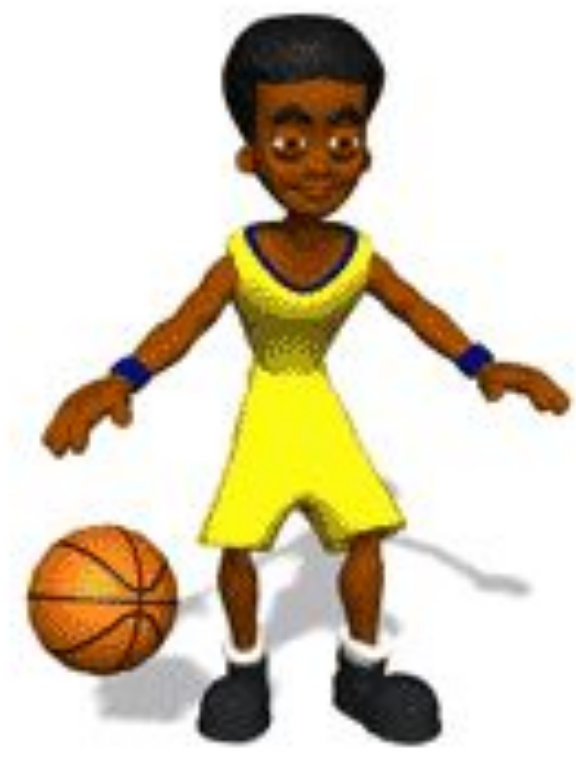

## *Физкультминутка*

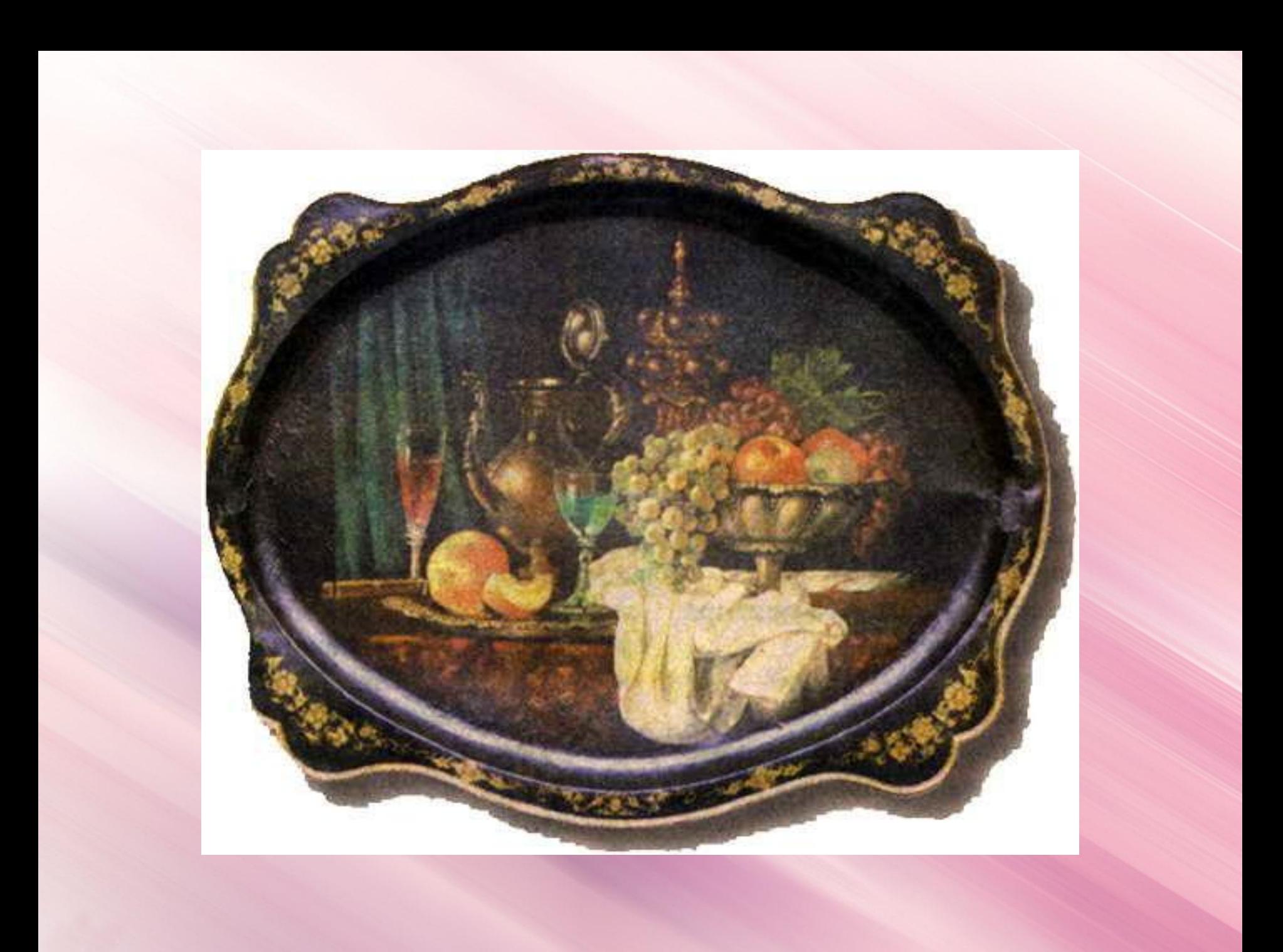

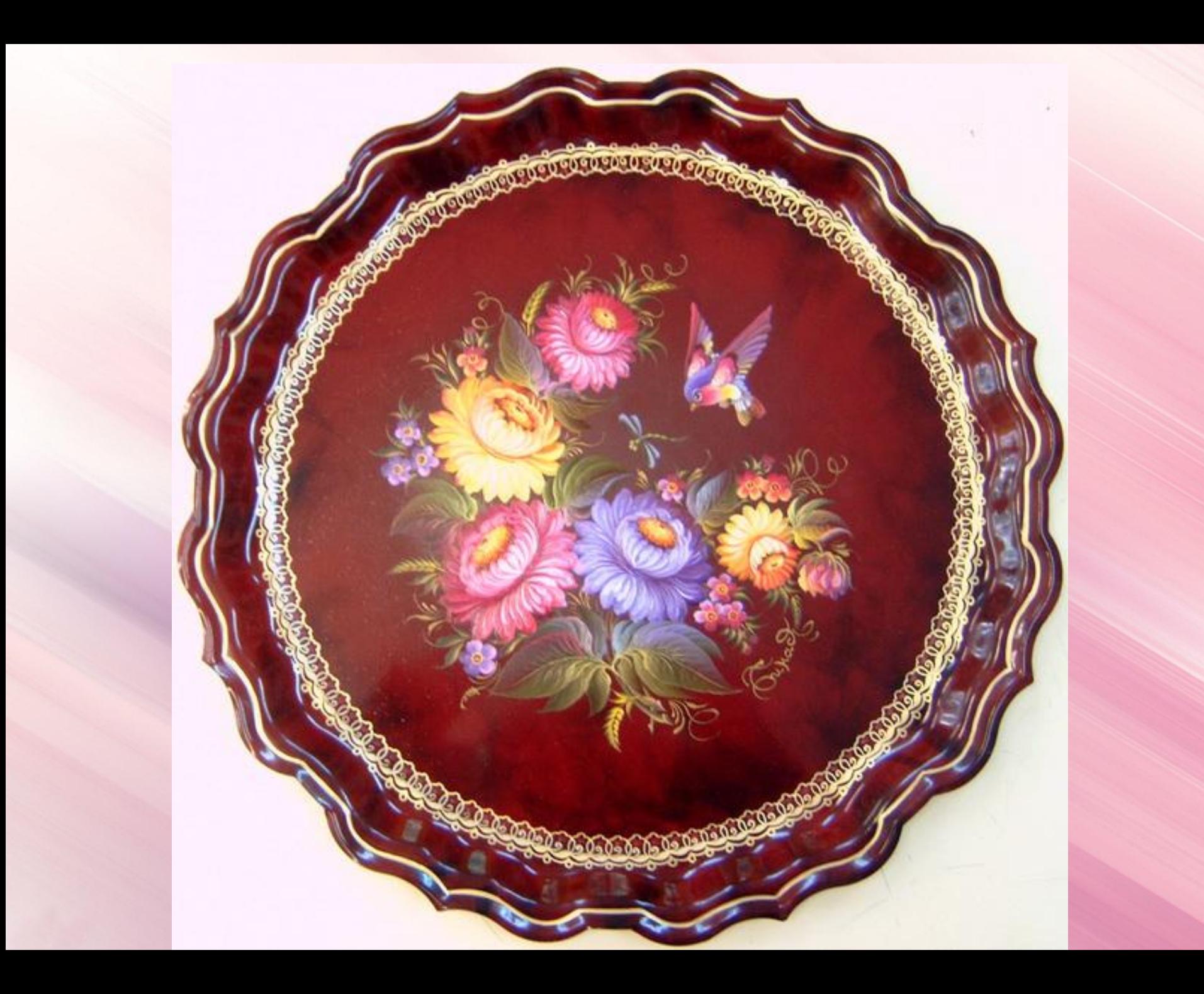

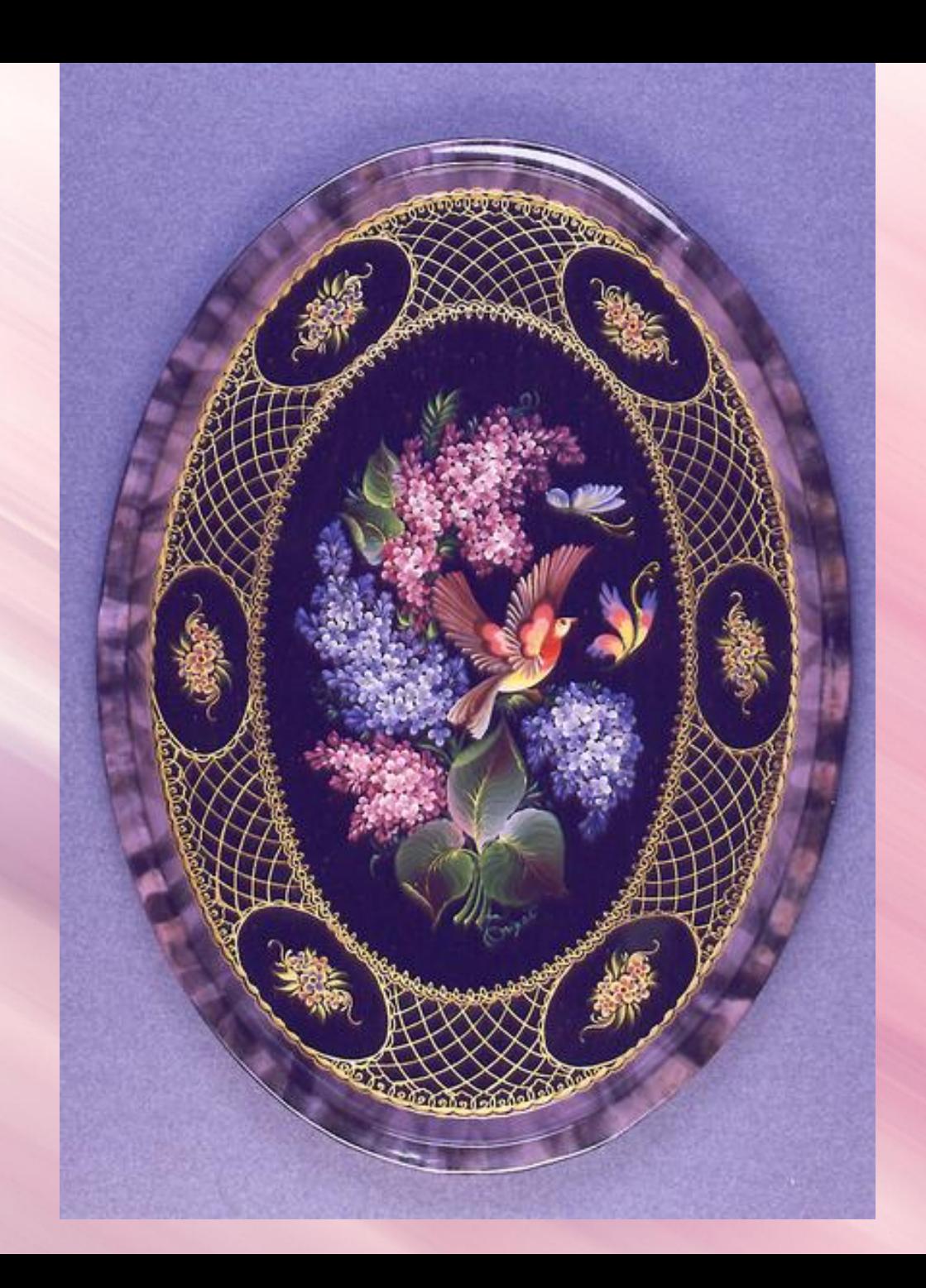

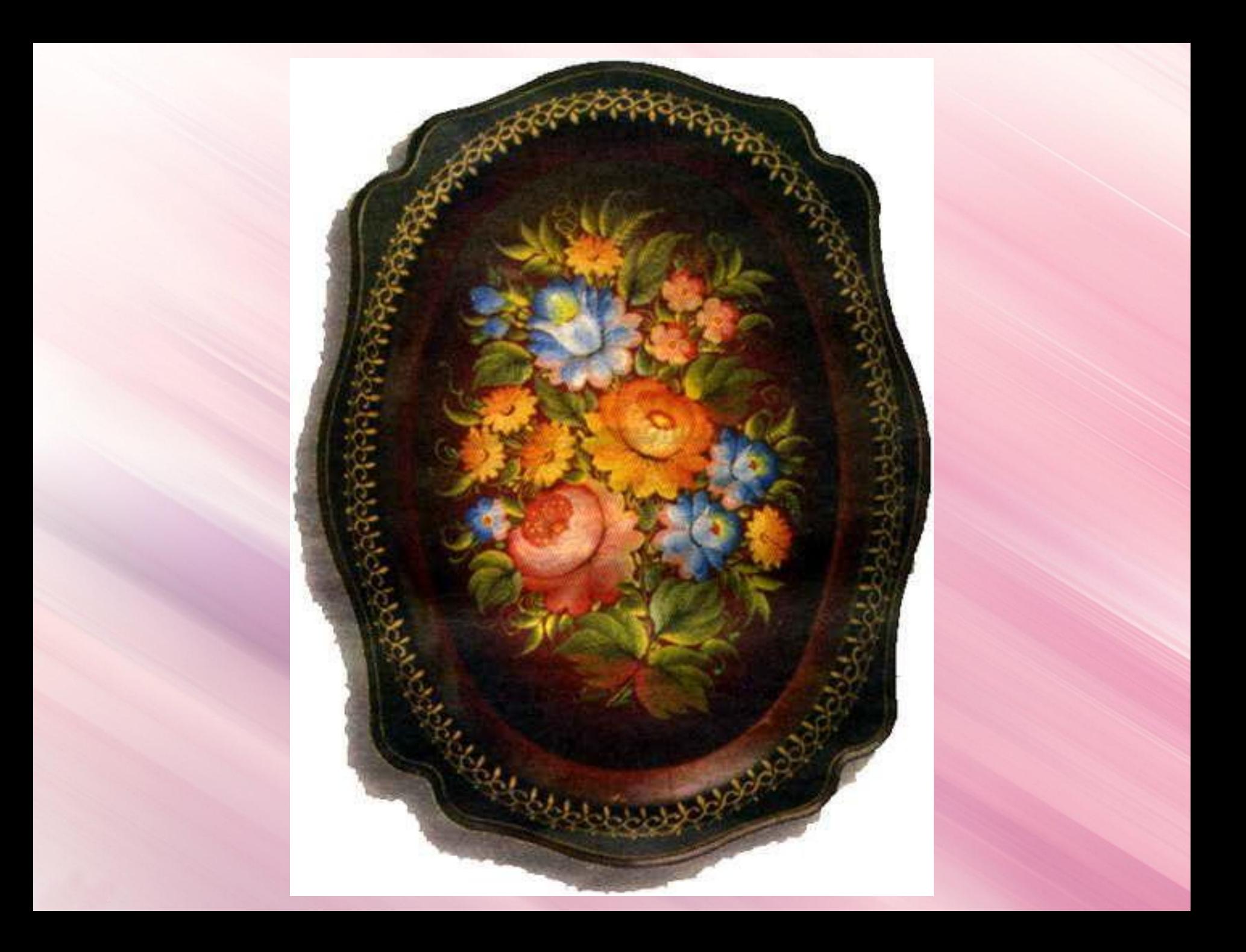

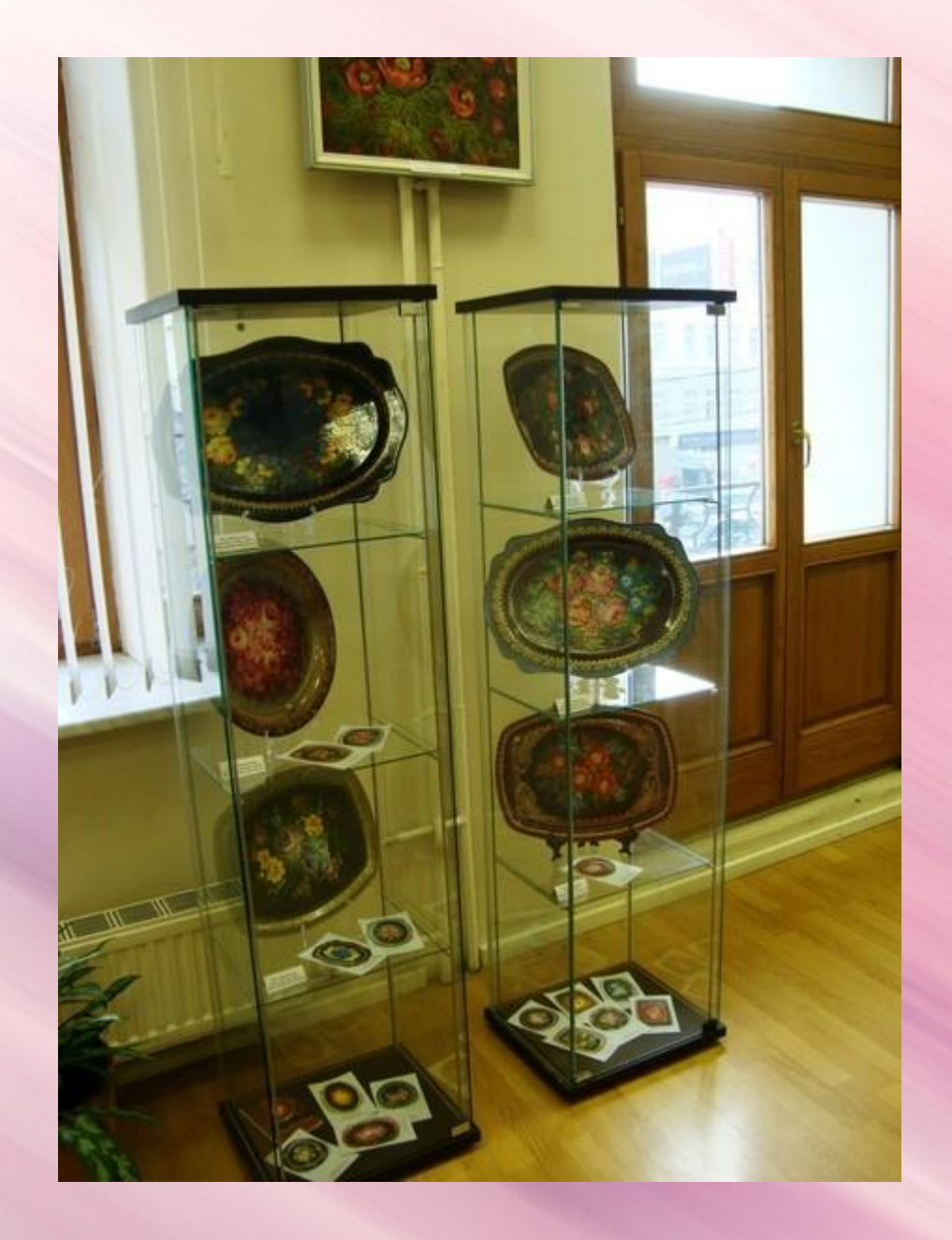

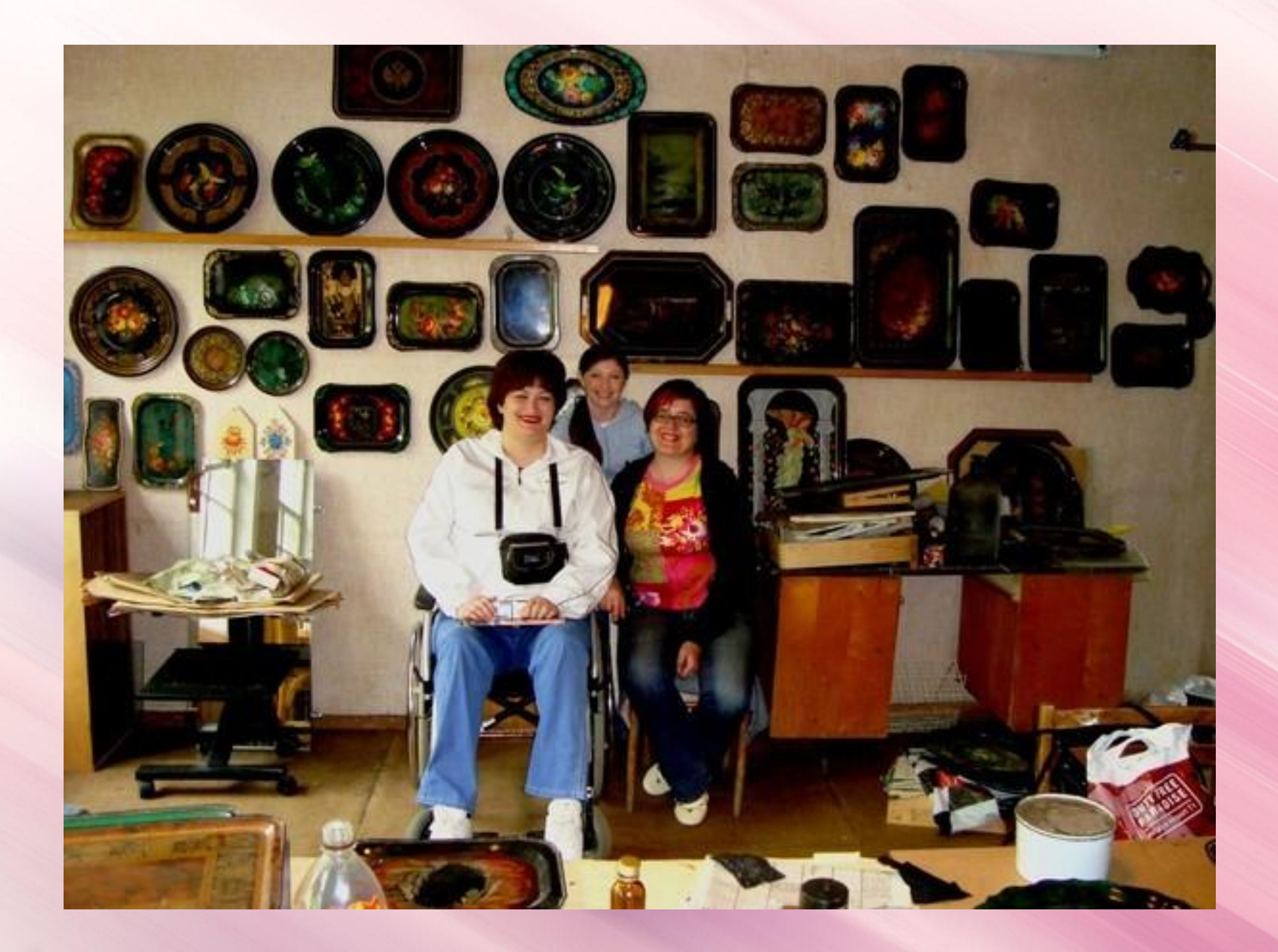

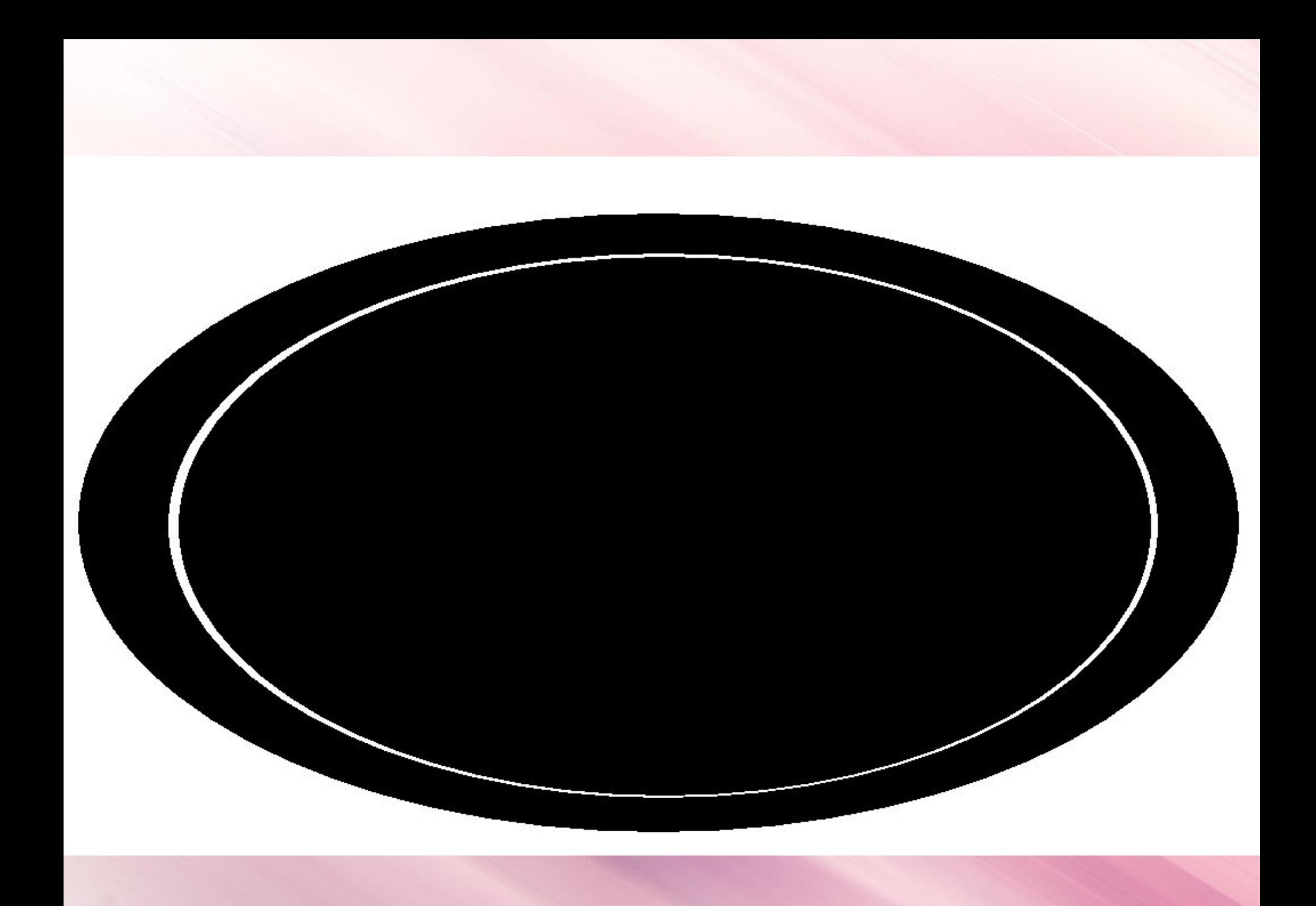

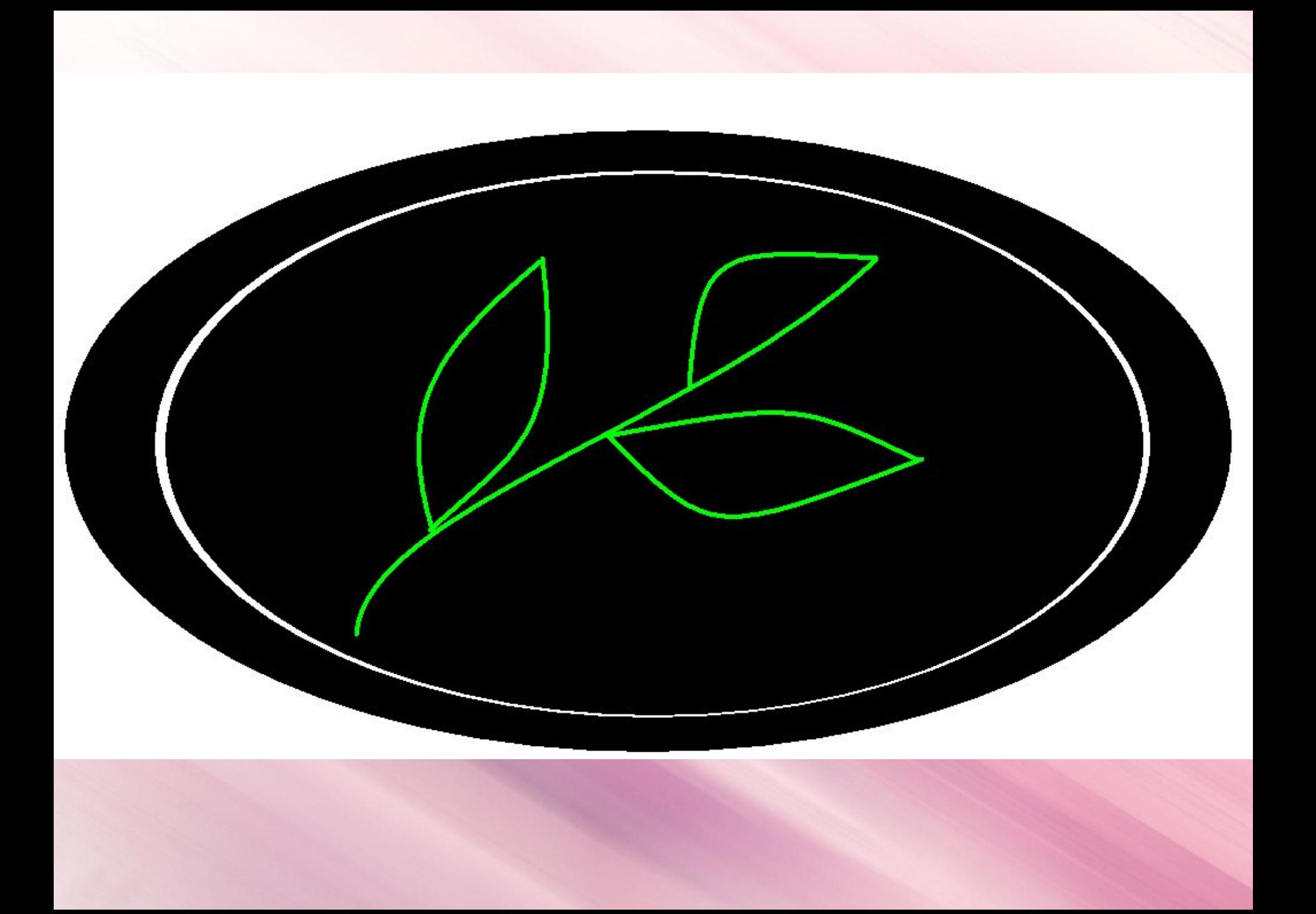

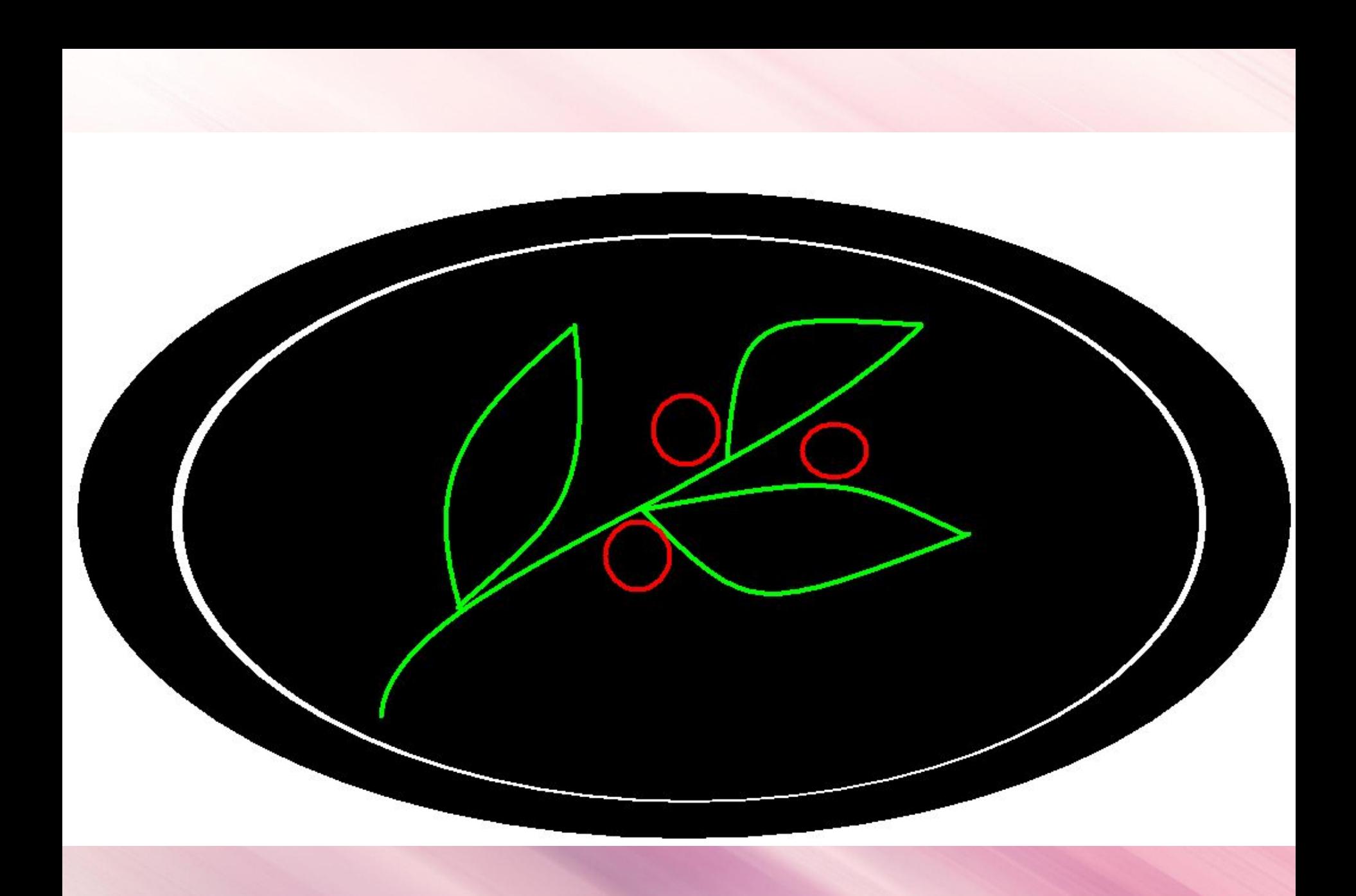

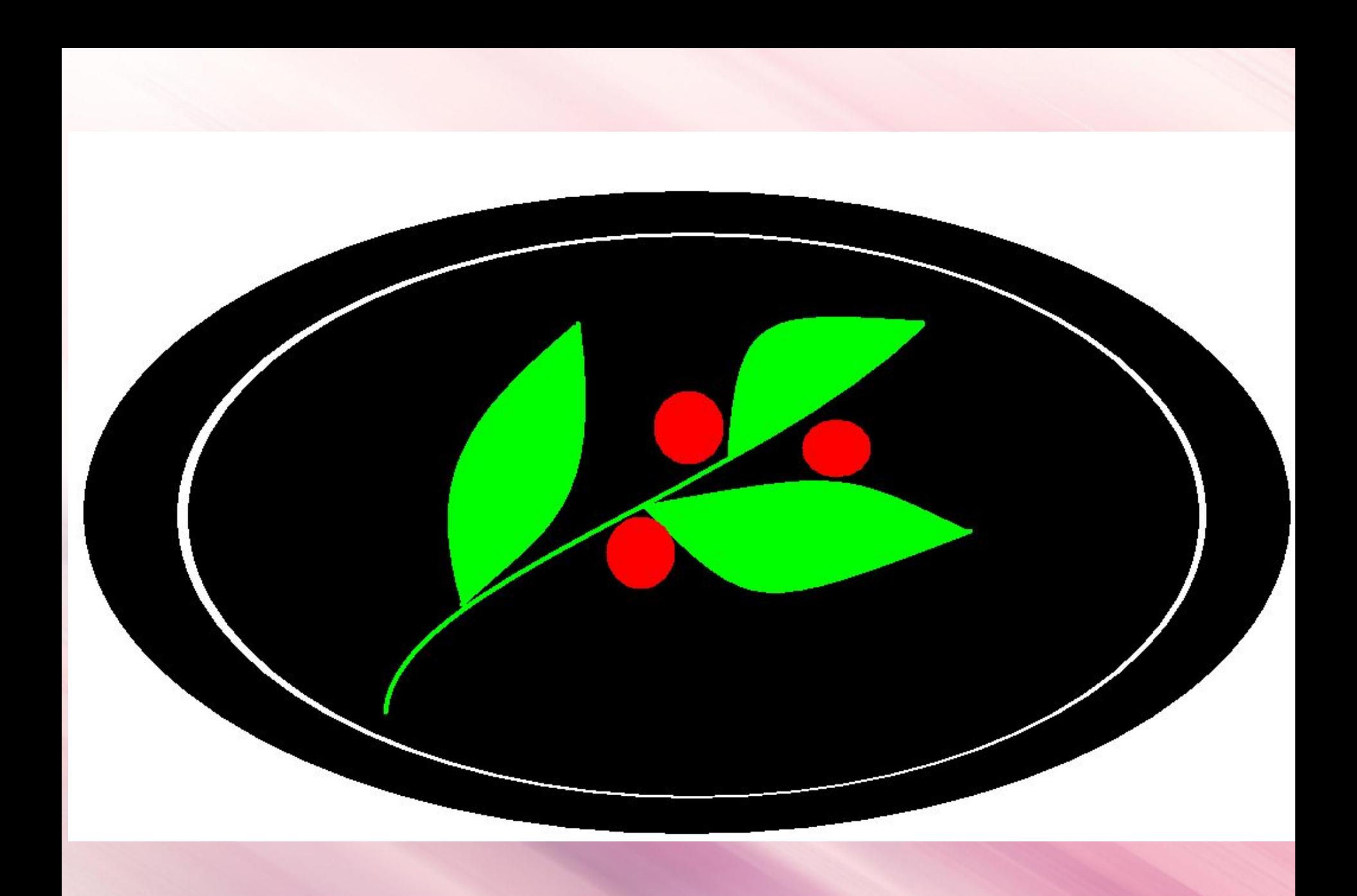

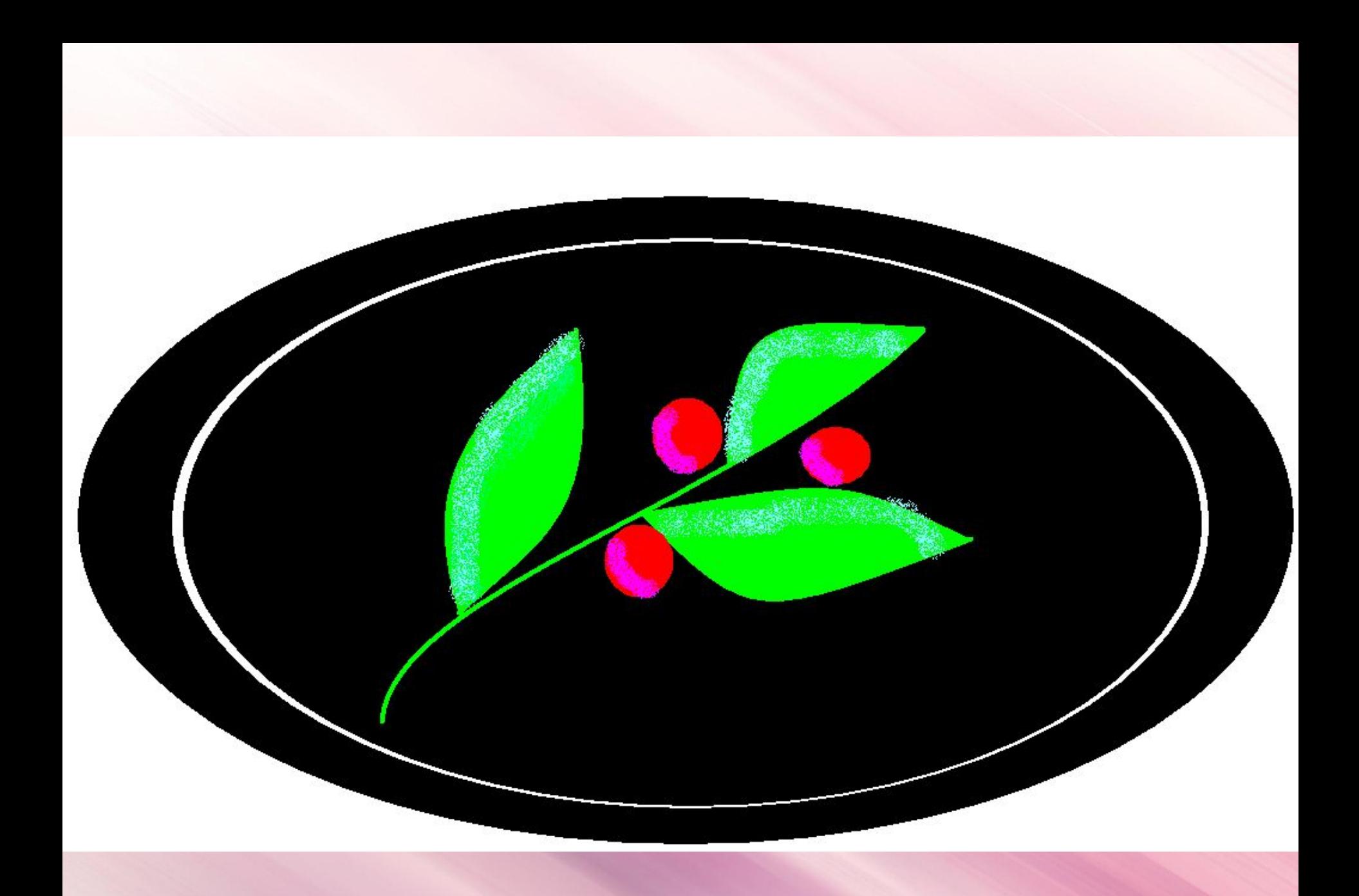

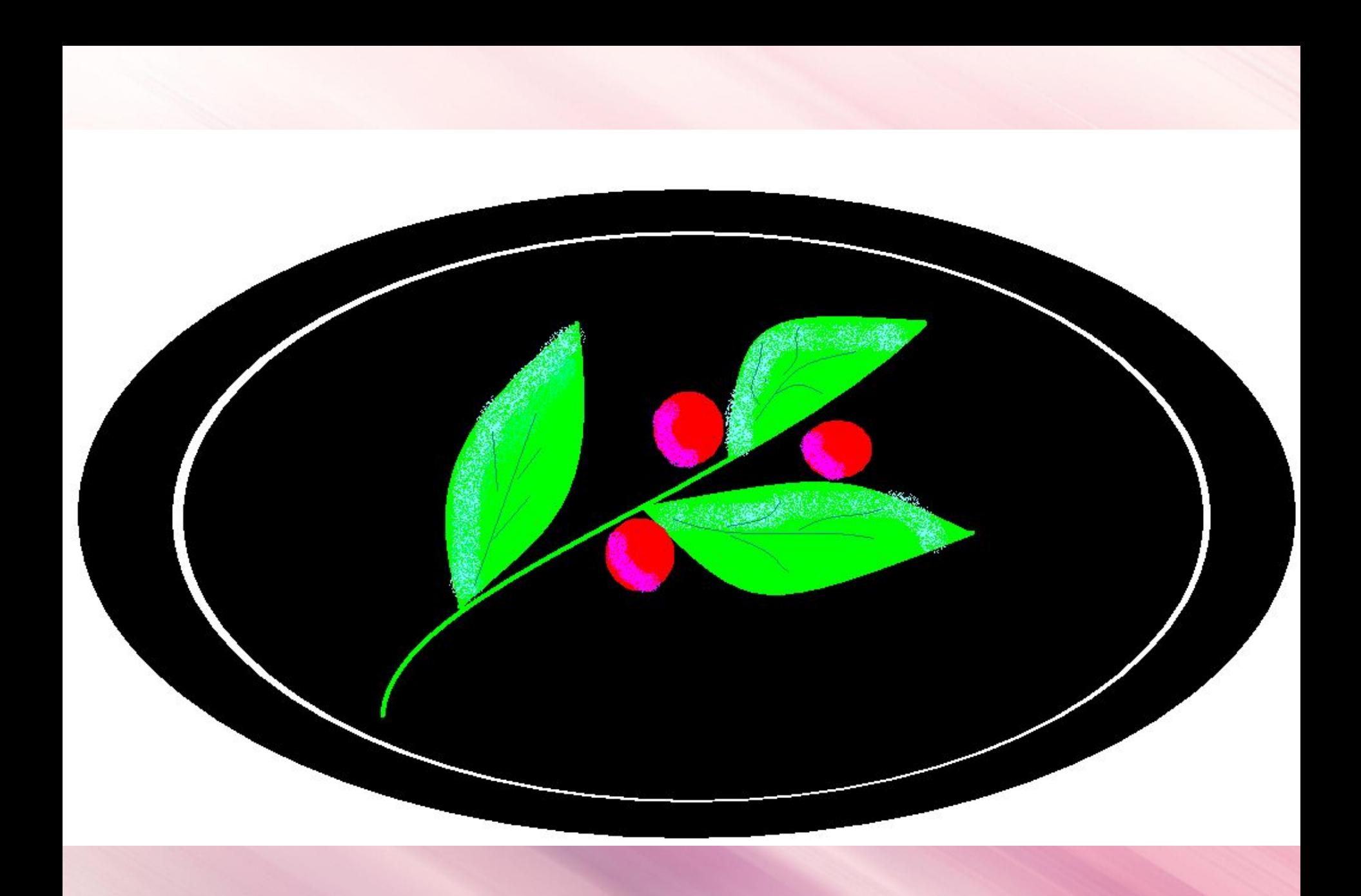

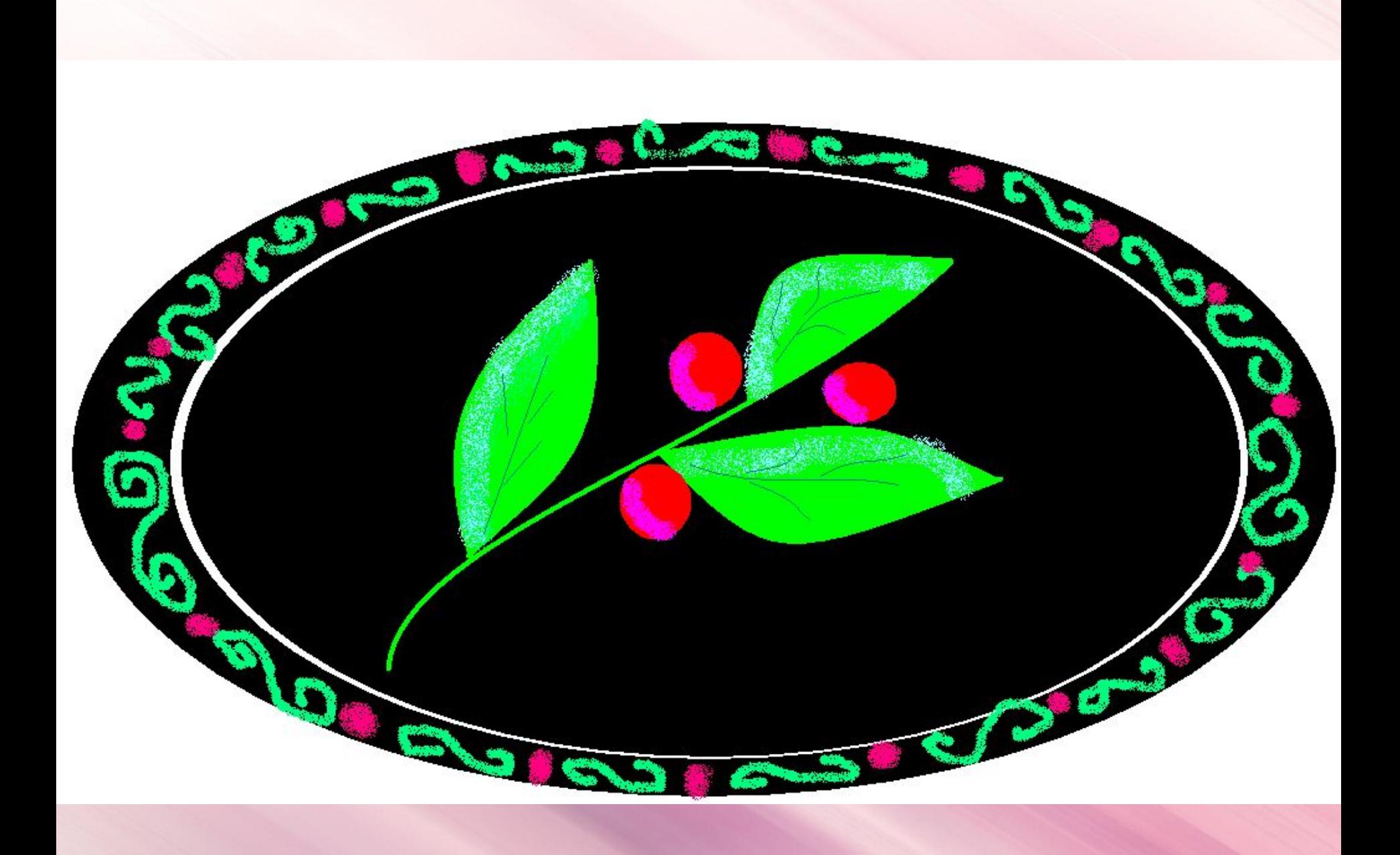

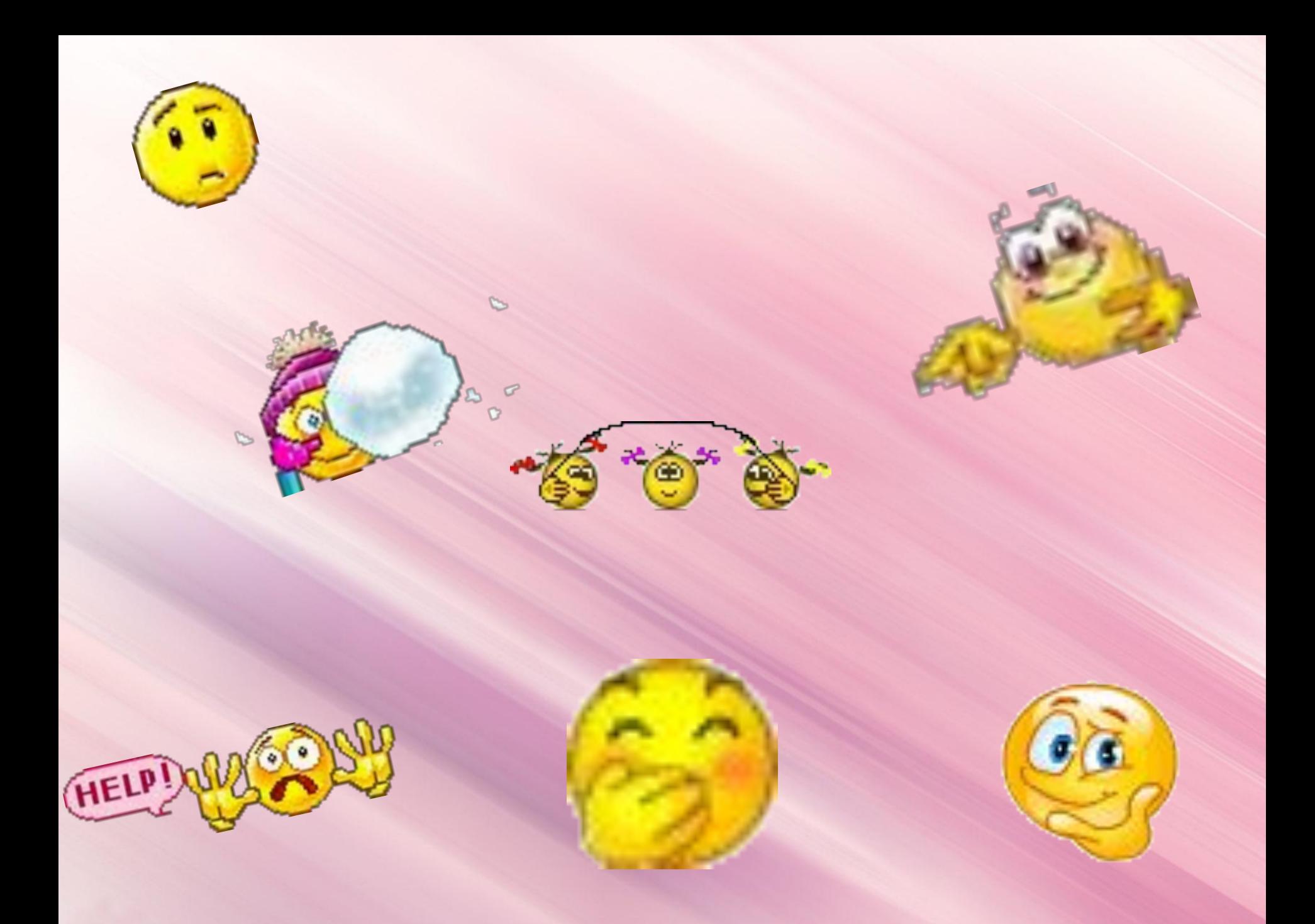

*Домашнее задание: §2.10(стр. 95-96) Р.Т. Стр. 84 № 51* ❖ *Мини-сообщение «Графические редакторы»* ❖*Нарисовать рисунок, распечатать или принести в эл.варианте*